# **Video and Image Processing Blockset Release Notes**

# **Contents**

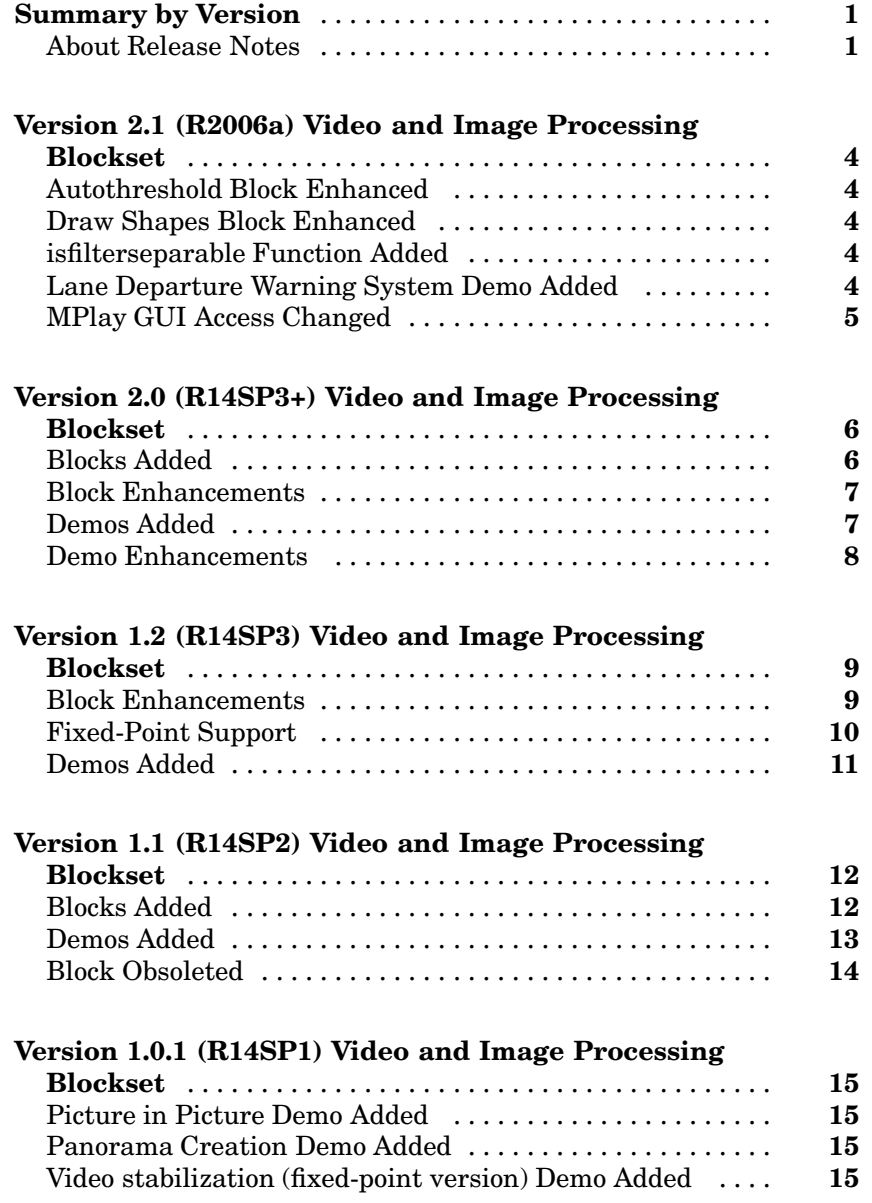

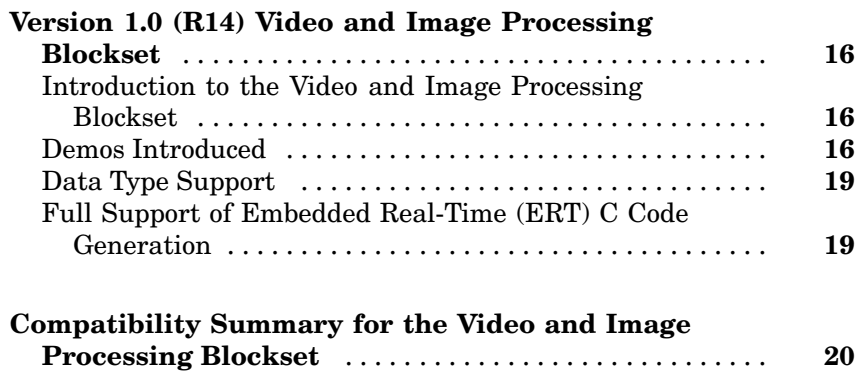

# <span id="page-4-0"></span>**Summary by Version**

This table provides quick access to what's new in each version. For clarification, see "About Release Notes" on page 1.

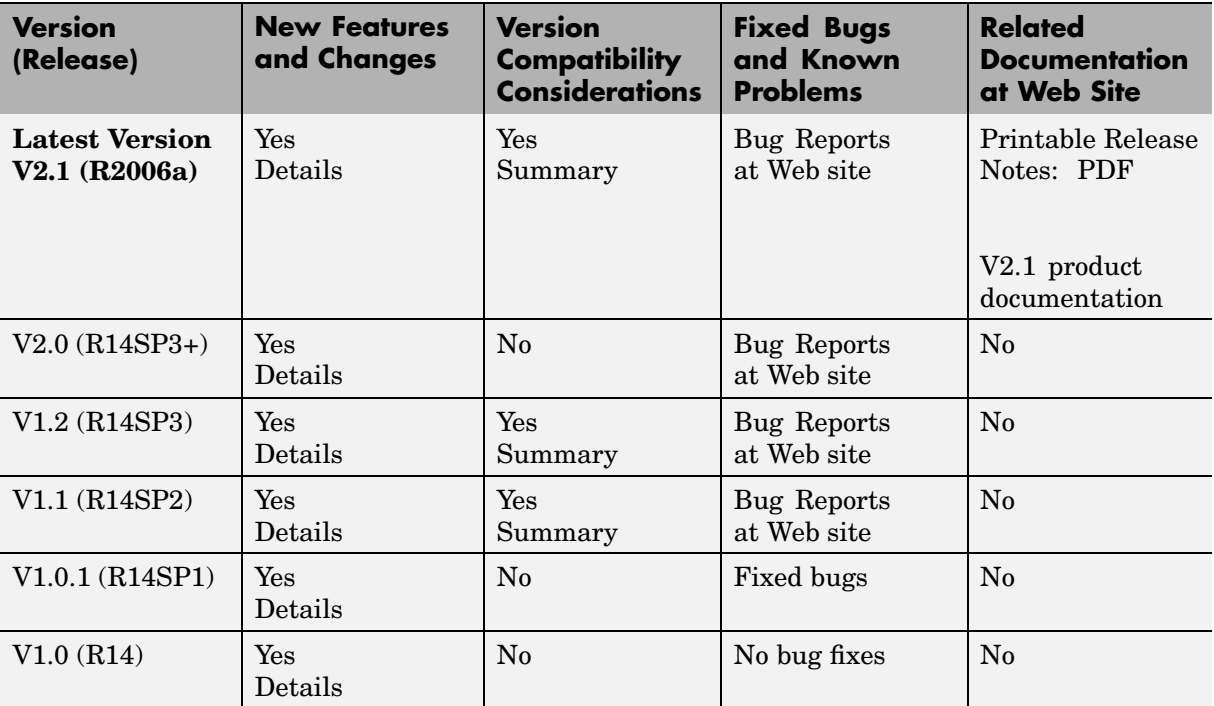

# **About Release Notes**

Use release notes when upgrading to a newer version to learn about new features and changes, and the potential impact on your existing files and practices. Release notes are also beneficial if you use or support multiple versions.

If you are not upgrading from the most recent previous version, review release notes for all interim versions, not just for the version you are installing. For example, when upgrading from V1.0 to V1.2, review the New Features and Changes, Version Compatibility Considerations, and Bug Reports for V1.1 and V1.2.

#### **New Features and Changes**

These include

- **•** New functionality
- Changes to existing functionality
- **•** Changes to system requirements ([complete system requirements](http://www.mathworks.com/products/viprocessing/requirements.html) for the current version are at the MathWorks Web site)
- **•** Any version compatibility considerations associated with each new feature or change

### **Version Compatibility Considerations**

When a new feature or change introduces a known incompatibility between versions, its description includes a **Compatibility Considerations** subsection that details the impact. For a list of all new features and changes that have compatibility impact, see the ["Compatibility S](#page-23-0)ummary for the Video and Image Processing Blockse[t" on page 20.](#page-23-0)

Compatibility issues that become known after the product has been released are added to Bug Reports at the MathWorks Web site. Because bug fixes can sometimes result in incompatibilities, also review fixed bugs in Bug Reports for any compatibility impact.

### **Fixed Bugs and Known Problems**

MathWorks Bug Reports is a user-searchable database of known problems, workarounds, and fixes. The MathWorks updates the Bug Reports database as new problems and resolutions become known, so check it as needed for the latest information.

Access Bug Reports at the MathWorks Web site using your MathWorks Account. If you are not logged in to your MathWorks Account when you link to Bug Reports, you are prompted to log in or create an account. You then can view bug fixes and known problems for R14SP2 and more recent releases.

The Bug Reports database was introduced for R14SP2 and does not include information for prior releases. You can access a list of bug fixes made in prior versions via the links in the summary table.

### **Related Documentation at Web Site**

**Printable Release Notes (PDF).** You can print release notes from the PDF version, located at the MathWorks Web site. The PDF version does not support links to other documents or to the Web site, such as to Bug Reports. Use the browser-based version of release notes for access to all information.

**Product Documentation.** At the MathWorks Web site, you can access complete product documentation for the current version and some previous versions, as noted in the summary table.

# <span id="page-7-0"></span>**Version 2.1 (R2006a) Video and Image Processing Blockset**

This table summarizes what's new in Version 2.1 (R2006a):

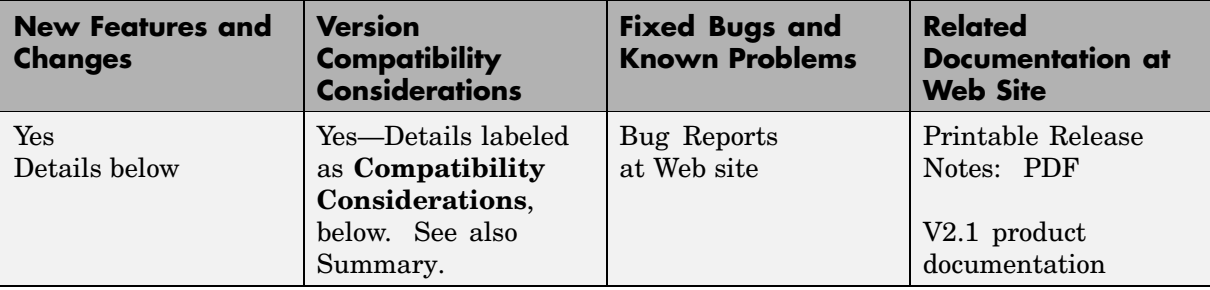

New features and changes introduced in this version are

### **Autothreshold Block Enhanced**

The Autothreshold block lets you scale the threshold value computed by Otsu's method using the new **Scale threshold** and **Threshold scaling factor** parameters.

### **Draw Shapes Block Enhanced**

For lines, polylines, polygons, and circles, the Draw Shapes block can now draw antialiased shapes.

# **isfilterseparable Function Added**

Use the isfilterseparable function to determine whether filter coefficients are separable.

### **Lane Departure Warning System Demo Added**

You can find this demo in the Detection and Tracking library. Open the demo model by typing vipldws at the MATLAB® command prompt.

# <span id="page-8-0"></span>**MPlay GUI Access Changed**

Before, you could open the MPlay GUI using the MPlay block or by typing mplay at the MATLAB command prompt. The MPlay block has been removed. So, you can only open the GUI using the command prompt.

### **Compatibility Considerations**

Delete the MPlay blocks in your old models.

# <span id="page-9-0"></span>**Version 2.0 (R14SP3+) Video and Image Processing Blockset**

This table summarizes what's new in Version 2.0 (R14SP3+):

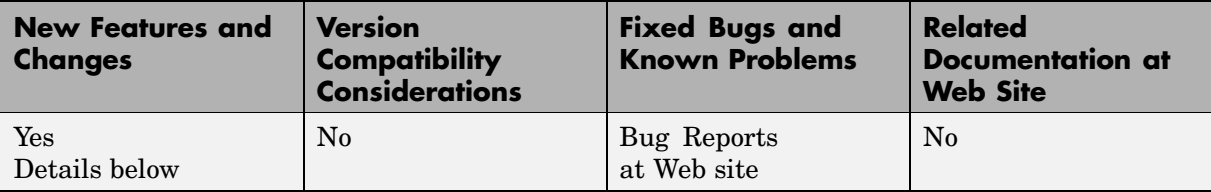

New features and changes introduced in this version are

# **Blocks Added**

### **Block Matching**

Use the Block Matching block to estimate motion between images or video frames.

### **Deinterlacing**

Use the Deinterlacing block to remove motion artifacts by deinterlacing the input video signal.

### **Gaussian Pyramid**

Use the Gaussian Pyramid block to perform Gaussian pyramid decomposition.

### **Optical Flow**

Use the Optical Flow block to estimate object velocities.

### **Projective Transformation**

Use the Projective Transformation block to transform a quadrilateral into another quadrilateral.

### <span id="page-10-0"></span>**PSNR**

Use the PSNR block to compute the peak signal-to-noise ratio (PSNR) between two images.

### **Block Enhancements**

### **2-D Mean, 2-D Standard Deviation, and 2-D Variance**

The 2-D Mean, 2-D Standard Deviation, and 2-D Variance blocks let you compute the statistic value over a particular region of interest (ROI).

### **Blob Analysis**

The Blob Analysis block lets you calculate the perimeter of blobs.

### **Color Space Conversion**

The Color Space Conversion block lets you specify the standard to use for conversions between R'G'B' and Y'CbCr color spaces. Your choices are Rec. 601 (SDTV) or Rec. 709 (HDTV).

#### **Compositing, Image Data Type Conversion, Median Filter, and SAD**

The Compositing, Image Data Type Conversion, Median Filter, and SAD blocks accept Boolean data types on their input ports.

### **MPlay**

The MPlay GUI has been enhanced, so it is easier to use and has greater capabilities.

# **Demos Added**

### **Projecting Videos onto a Rotating Cube**

You can find this demo in the Geometric Transformation library. Open the demo model by typing viprm at the MATLAB command prompt.

### <span id="page-11-0"></span>**Tracking Cars Using Optical Flow**

You can find this demo in the Detection and Tracking library. Open the demo model by typing viptrafficof at the MATLAB command prompt.

### **Traffic Warning Sign Recognition**

You can find this demo in the Detection and Tracking library. Open the demo model by typing vipwarningsigns at the MATLAB command prompt.

## **Demo Enhancements**

### **Periodic Noise Reduction**

You can find this demo in the Video Enhancement library. Open the demo model by typing vipstripes at the MATLAB command prompt. This demo now includes a frequency domain filtering technique.

# <span id="page-12-0"></span>**Version 1.2 (R14SP3) Video and Image Processing Blockset**

This table summarizes what's new in Version 1.2 (R14SP3):

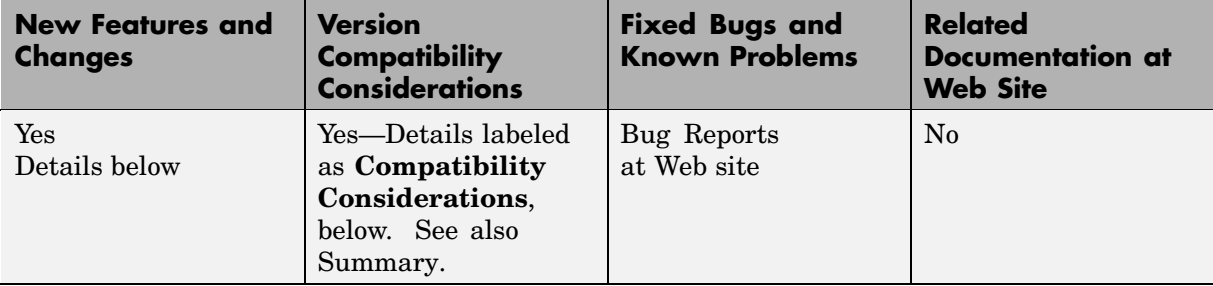

New features and changes introduced in this version are

### **Block Enhancements**

### **2–D FIR Filter**

The 2-D FIR Filter block now supports separable filters.

### **Blob Analysis**

The Blob Analysis block lets you specify the size of the blobs you want to find and to exclude the blobs touching the image border.

### **Color Space Conversion**

The Color Space Conversion block supports conversions between the R'G'B' and HSV, sR'G'B' and XYZ, and sR'G'B' and La\*b\* color spaces.

### **Draw Shapes**

The Draw Shapes block lets you draw filled polygons on your video.

#### <span id="page-13-0"></span>**Edge Detection**

The Edge Detection block supports the Canny edge detection method for floating-point arithmetic.

### **Location Port of the Insert Text and Compositing Blocks No Longer Supports as Many Data Types**

The Location port of the Insert Text and Compositing blocks used to support double-precision floating-point, single-precision floating-point, and Boolean data types as well as 8-, 16-, and 32-bit signed and unsigned integers. Now this port supports only double-precision floating-point and single-precision floating-point data types when the block input is a floating-point data type.

**Compatibility Considerations.** You might need to change the data type of the signal input to the Location port.

#### **MPlay**

The MPlay GUI can stop and start a Simulink® simulation. Also, its interface has been enhanced, so it is easier to use and has greater capabilities.

### **Read AVI File, Read Binary File, and From Multimedia File**

The Read AVI File, Read Binary File, and From Multimedia File blocks can return an end-of-file indicator, which lets you determine when the end of your video file has been reached.

### **Read Binary File and Write Binary File**

The Read Binary File and Write Binary File blocks let you specify the byte ordering in custom files. You can choose between big endian and little endian data organization.

### **Fixed-Point Support**

The Autothreshold block now supports fixed-point data types.

# <span id="page-14-0"></span>**Demos Added**

### **Cell Counting**

You can find this demo in the Video Segmentation Using Morphology library. Open the demo model by typing vipcellcounting at the MATLAB command prompt.

### **Color Segmentation**

You can find this demo in the Detection and Tracking library. Open the demo model by typing vipcolorsegmentation at the MATLAB command prompt.

### **MPlay Simulink Tutorial**

You can find this demo in the Video Playback library. Open the demo model by typing vipmplaytut at the MATLAB command prompt.

### **People Tracking**

You can find this demo in the Detection and Tracking library. Open the demo model by typing viptrackpeople at the MATLAB command prompt.

### **Visual Effects**

You can find this demo in the Miscellaneous library. Open the demo model by typing vipeffects at the MATLAB command prompt.

# <span id="page-15-0"></span>**Version 1.1 (R14SP2) Video and Image Processing Blockset**

This table summarizes what's new in Version 1.1 (R14SP2):

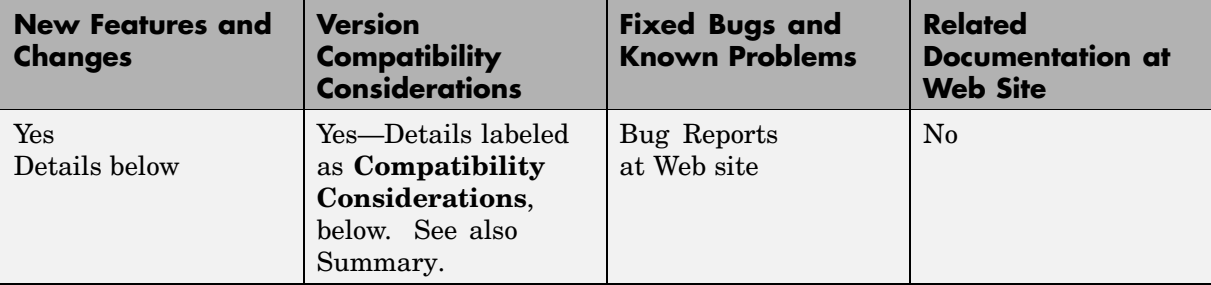

New features and changes introduced in this version are

# **Blocks Added**

### **Blob Analysis**

Use the Blob Analysis block to compute statistical values for labeled regions.

### **Draw Markers**

Use the Draw Markers block to mark locations by drawing circles, x-marks, plus signs, stars, or squares.

### **Draw Shapes**

Use the Draw Shapes block to draw rectangles, lines, polygons, or circles on images.

### **Find Local Maxima**

Use the Find Local Maxima block to find local maxima in matrices.

### <span id="page-16-0"></span>**Hough Lines**

Use the Hough Lines block to find Cartesian coordinates of lines that are described by rho and theta pairs.

### **Image Data Type Conversion**

Use the Image Data Type Conversion block to convert and scale input image to specified output data type.

### **MPlay**

Use the MPlay GUI to block to convert and scale input image to specified output data type.

### **Read Binary File**

Use the Read Binary File block to read binary video data from files.

### **Variable Selector**

Use the Variable Selector block to select a subset of rows or columns from input.

### **Write Binary File**

Use the Write Binary File block to write binary video data to files.

# **Demos Added**

### **Bouncing balls**

You can find this demo in the Miscellaneous library. Open the demo model by typing vipbouncingballs at the MATLAB command prompt.

### **Lane detection and tracking**

You can find this demo in the Detection and Tracking library. Open the demo model by typing vipdetectlane at the MATLAB command prompt.

### <span id="page-17-0"></span>**Tracking cars in video**

You can find this demo in the Detection and Tracking library. Open the demo model by typing viptraffic at the MATLAB command prompt.

# **Block Obsoleted**

### **Draw Shape**

The Draw Shape block is obsolete. It may be removed in a future version of the Video and Image Processing Blockset. Use the replacement block Draw Shapes.

**Compatibility Considerations.** Replace the Draw Shape blocks in your models with Draw Shapes blocks.

# <span id="page-18-0"></span>**Version 1.0.1 (R14SP1) Video and Image Processing Blockset**

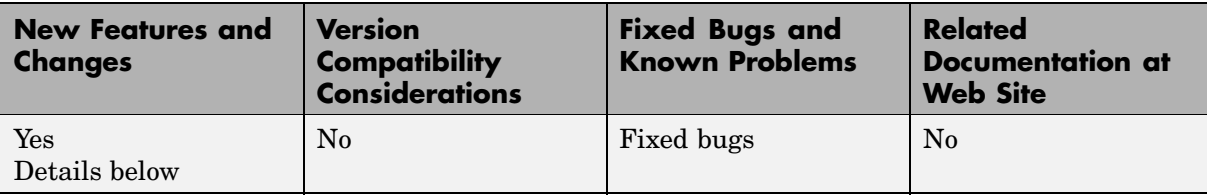

This table summarizes what's new in Version 1.0.1 (R14SP1):

New features and changes introduced in this version are

### **Picture in Picture Demo Added**

You can find this demo in the Miscellaneous library. Open the demo model by typing vippip at the MATLAB command prompt.

# **Panorama Creation Demo Added**

You can find this demo in the Miscellaneous library. Open the demo model by typing vippanorama at the MATLAB command prompt.

# **Video stabilization (fixed-point version) Demo Added**

You can find this demo in the Video Enhancement library. Open the demo model by typing vipstabilize fixpt win32 (Windows only) or vipstabilize\_fixpt\_all (Platform independent) the MATLAB command prompt.

# <span id="page-19-0"></span>**Version 1.0 (R14) Video and Image Processing Blockset**

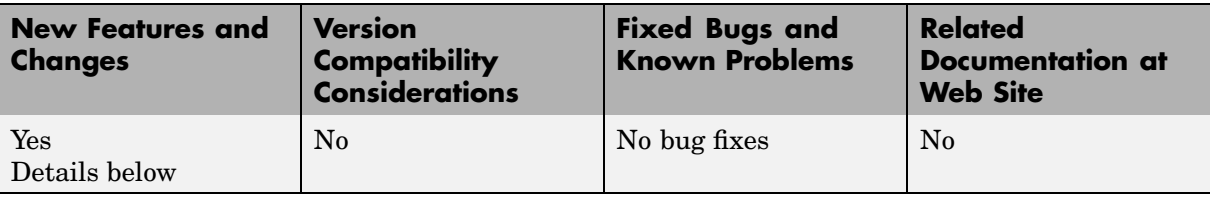

This table summarizes what's new in Version 1.0 (R14):

New features and changes introduced in this version are

### **Introduction to the Video and Image Processing Blockset**

The Video and Image Processing Blockset is a tool used for the rapid design, prototyping, graphical simulation, and efficient code generation of video processing algorithms. The Video and Image Processing Blockset blocks can import streaming video into the Simulink environment and perform two-dimensional filtering, geometric and frequency transforms, block processing, motion estimation, edge detection and other signal processing algorithms. You can also use the blockset in conjunction with Real-Time Workshop® to automatically generate embeddable C code for real-time execution.

You can access the main Video and Image Processing Blockset library from the MATLAB command line by typing viplib. This main library has 11 libraries that contain 52 blocks.

### **Demos Introduced**

### **Motion detection**

You can find this demo in the Detection and Tracking library. Open the demo model by typing vipmotion at the MATLAB command prompt.

### **Surveillance recording**

You can find this demo in the Detection and Tracking library. Open the demo model by typing vipsurveillance at the MATLAB command prompt.

### **Pattern matching**

You can find this demo in the Detection and Tracking library. Open the demo model by typing vippattern at the MATLAB command prompt.

### **Video compression**

You can find this demo in the Compression library. Open the demo model by typing vipcodec at the MATLAB command prompt.

#### **Image compression**

You can find this demo in the Compression library. Open the demo model by typing vipimagecompression at the MATLAB command prompt.

### **Histogram display**

You can find this demo in the Video Analysis library. Open the demo model by typing viphistogram at the MATLAB command prompt.

### **Edge detection**

You can find this demo in the Video Analysis library. Open the demo model by typing vipedge at the MATLAB command prompt.

### **Scene change detection**

You can find this demo in the Video Analysis library. Open the demo model by typing vipscenechange at the MATLAB command prompt.

### **Video focus assessment**

You can find this demo in the Video Analysis library. Open the demo model by typing vipfocus at the MATLAB command prompt.

### **Video stabilization**

You can find this demo in the Video Enhancement library. Open the demo model by typing vipstabilize at the MATLAB command prompt.

### **Periodic noise reduction**

You can find this demo in the Video Enhancement library. Open the demo model by typing vipstripes at the MATLAB command prompt.

### **Histogram equalization**

You can find this demo in the Video Enhancement library. Open the demo model by typing viphisteq at the MATLAB command prompt.

#### **Rotation correction**

You can find this demo in the Video Enhancement library. Open the demo model by typing viphough at the MATLAB command prompt.

### **Feature extraction**

You can find this demo in the Video Segmentation Using Morphology library. Open the demo model by typing vipspokes at the MATLAB command prompt.

### **Object counting**

You can find this demo in the Video Segmentation Using Morphology library. Open the demo model by typing vipstaples at the MATLAB command prompt.

### **Object extraction and replacement**

You can find this demo in the Video Segmentation Using Morphology library. Open the demo model by typing vipobj at the MATLAB command prompt.

### **Continuous image rotation**

You can find this demo in the Geometric Transformation library. Open the demo model by typing viprotate at the MATLAB command prompt.

# <span id="page-22-0"></span>**Data Type Support**

All Video and Image Processing blocks support double-precision and single-precision floating-point data types during simulation and code generation. The following two blocks *only* support double-precision and single-precision floating-point data types on their input and output ports:

- **•** 2-D Standard Deviation
- **•** Autothreshold

Many blocks also support fixed-point data types. To use any data type other than double-precision and single-precision floating point, you must install Simulink Fixed Point.

## **Full Support of Embedded Real-Time (ERT) C Code Generation**

All Video and Image Processing Blockset blocks support embedded real-time (ERT) ANSI C code generation (requires the Real-Time Workshop Embedded Coder).

# <span id="page-23-0"></span>**Compatibility Summary for the Video and Image Processing Blockset**

This table summarizes new features and changes that might cause incompatibilities when you upgrade from an earlier version, or when you use files on multiple versions. Details are provided in the description of the new feature or change.

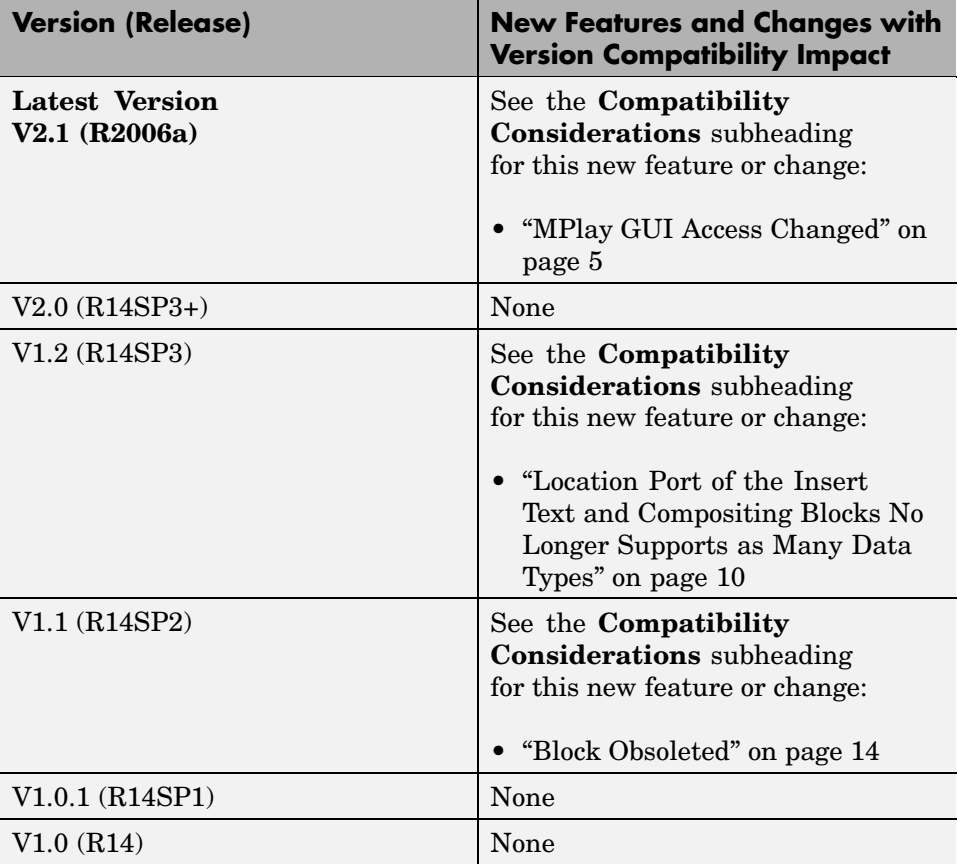